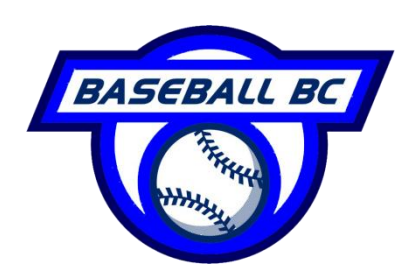

# **BC Amateur Baseball Association**

#310 – 15225 104<sup>th</sup> Avenue, Surrey, BC V3R 6Y8 T:(604) 586-3310

F:(604) 586-3313 E:info1@baseball.bc.ca I: www.baseball.bc.ca

# **Registering for Baseball Canada NCCP Program**

### Registration/Initiation Coach

- 1. If you haven't registered with the Baseball Canada NCCP program and don't have a username and password, go t[o www.nccp.baseball.ca](http://www.nccp.baseball.ca/) to register.
- 2. Click the "Register Now" button on the left hand side of the page
- 3. Fill out personal information and pay online (print receipt if needed)
	- a. If you don't already have an NCCP# you will get an NCCP number within 24 hours (If you already have an NCCP number from another sport, put that number in the NCCP# box).
	- b. You can complete the next steps (4-7) while you wait for your NCCP#
- 4. Log into your NCCP profile by going to [www.nccp.baseball.ca](http://www.nccp.baseball.ca/) by entering your username and password that you completed in step 3
- 5. Once signed in, go to "Status" page.
- 6. After registering, complete on-line "Coach Initiation In Sport"
- 7. Then, complete on-line "Coach Initiation in Baseball (Fundamentals)"
	- a. You can complete steps 6 and 7 while you wait for your NCCP number. Once NCCP# is delivered to your email, go into your profile and check to make sure the NCCP# is populated in your information.
	- b. \*\*\*You will not be able to register online for a clinic until you have completed both steps 7 and 8\*\*\*
- 8. Register for Initiation Coach clinic by clicking the "register" button beside Initiation Coach clinic
	- a. Choose clinic you would like to attend
	- b. \*\*\*This clinic needs to be completed before credit is given for any other clinic\*\*\*
- 9. Attend clinic and sign in at the location of the clinic
	- a. \*\*\*If you do not sign in to a clinic at the location it is being held, you will not be given credit for that clinic\*\*\*

# Regional Coach

- 1. Register for Regional Clinics. These can be done in any order but we suggest attending them in order if possible:
	- a. Teaching and Learning
	- b. Absolutes
	- c. Planning

Once you have completed the 4 clinics above, you will be **REGIONAL TRAINED**

- 2. Register for your Regional and Provincial Coach Portfolio. This is an online portfolio that will be completed by the coach and evaluated
- 3. Once portfolio is completed, request a practice evaluation with your evaluator
- 4. Complete practice evaluation by being the head coach of a practice and running the practice
- 5. If the practice evaluation is passed, complete the Making Ethical Decisions Online Evaluation Competition Introduction by going to<http://coach.ca/-p156128&language=en>

# Completing steps 4-7 will get you **REGIONAL CERTIFIED**